## **Overview**

There are large numbers of WMI classes on Windows hosts and this plugin package can be used to retrieve almost any parameter of interest in the default WMI namespace. With a small change to each plugin they can be used to retrieve parameters from any WMI namespace. There is no need for agents on the remote hosts.

The plugin package comes with an NRPE configuration file that can be included from the base nrpe.cfg file. Some of the plugins retrieve specific properties such as CPU load percentage, disk utilization, disk and network I/O, etc. while others are for retrieving arbitrary properties from WMI. The provided NRPE configuration file defines NRPE commands using the plugins to get both specific and arbitrary properties and there are documented syntax examples for each command.

Plugins are configured to return performance data where it makes sense which facilitates easy graphing of results on a Nagios server.

# **Description of plugins**

The following table lists plugins in the package with a brief description of each.

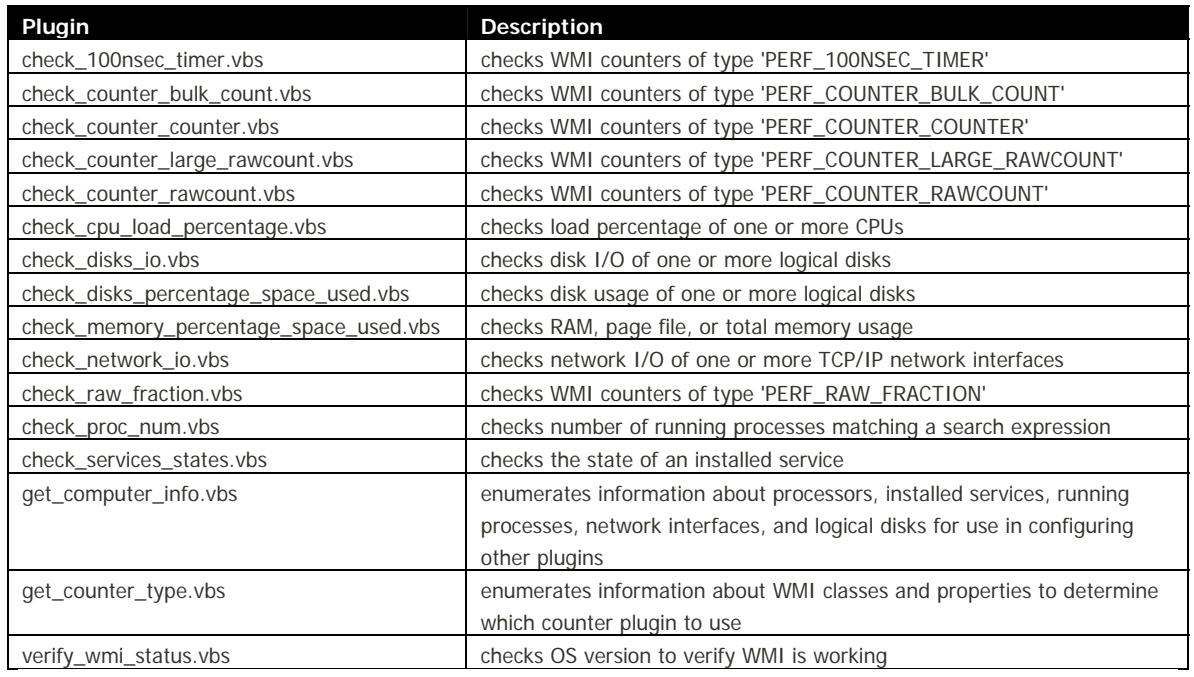

## **Installation**

### *Prerequisites*

- 1. NRPE\_NT version 0.8b. The remainder of this document assumes that NRPE\_NT has been installed under  $C:\NRE_NT$  with the executable and configuration file under  $C:\NRE_NT\binom{N}{2}$ . It also assumes that you have tested correct operation of NRPE\_NT by calling it with the check\_nrpe Nagios plugin from your Nagios server. Version 0.8b is necessary in order to fully support specification of some special characters when calling NRPE\_NT from check\_nrpe. NRPE\_NT can be downloaded from [nagiosexchange.org.](http://www.nagiosexchange.org/cgi-bin/page.cgi?g=Detailed%2F1597.html;d=1)
- 2. Nagios 2.x with check\_nrpe plugin compatible with NRPE\_NT version 0.8b. Nagios can be found at [www.nagios.org.](http://www.nagios.org/)

## *Installation*

1. Once you have installed NRPE\_NT on a host (designated as <host>) and tested that it can be called from your Nagios server with a check\_nrpe -H <host> create the following directories:

```
 C:\NRPE_NT\Plugins 
 C:\NRPE_NT\Plugins\V2
```
- 2. Copy all of the VBS programs from this directory into  $C:\NREET\Pluqins\V2$ .
- 3. Copy the file V2\_nrpe\_commands.cfg into C:\NRPE\_NT\bin.
- 4. Edit  $C:\NREET\binom{n}{p}c.c$  and append the following line to the bottom:

include=C:\NRPE\_NT\bin\V2\_nrpe\_commands.cfg

5. Restart the NRPE\_NT service.

### *Testing*

After completing the installation procedure you should be able to call each of the installed scripts with the commands defined in V2\_nrpe\_commands.cfg either from the Windows server itself or from the Nagios server using check\_nrpe.

1. On the Windows server you installed NRPE\_NT and the plugins on, open a command window and type:

```
cscript //nologo C:\NRPE_NT\Plugins\V2\verify_wmi_status.vbs -h 
127.0.0.1
```
The output you get should look something like:

OK - Microsoft Windows XP Professional, SP 2.0

This indicates that the plugin was able to successfully talk with the WMI service on 127.0.0.1 and retrieve the OS version.

2. On the Nagios server, run type the following command in a shell once you have changed directory to the location of the check\_nrpe plugin:

```
./check_nrpe -H <host> -c show_os -a 127.0.0.1
```
GROUNDWORK

The output you get should look something like:

```
OK - Microsoft Windows XP Professional, SP 2.0
```
You have just executed the same verify\_wmi\_status.vbs plugin but through the NRPE\_NT service from your Nagios server.

# **Examples**

The following example Nagios command and service definitions assume you have Nagios 2.x installed with a version of check\_nrpe compatible with NRPE\_NT v0.8b. They also assume that \$USER1\$ points to the directory containing check\_nrpe, and that \$USER21\$ is the address of the host on which NRPE\_NT is installed! Download information about both Nagios 2.x and NRPE\_NT v0.8b is available in the install document referenced below.

```
define command { 
      command_name check_wmi_mssql_transactions 
      command_line $USER1$/check_nrpe -t 60 -H $USER21$ -c \\ 
      get_mssql_transactions -a "$HOSTADDRESS$" "$ARG1$" \\ 
      "$ARG2$" "$ARG3$" 
} 
define service { 
      name wmi_mssql_transactions 
      check_command 
check_wmi_mssql_transactions!Name=_Total!10!20 
      #. 
      #. other parameters as desired for service definition 
      #. 
} 
define command { 
      command_name check_wmi_cpu 
      command_line $USER1$/check_nrpe -t 60 -H "$USER21$" -c \\ 
      get_cpu -a "$HOSTADDRESS$" "$ARG1$" "$ARG2$" 
} 
define service { 
      name wmi_cpu 
      check_command check_wmi_cpu!_Total!80,90 
      #. 
      #. other parameters as desired for service definition 
      #. 
} 
define command { 
      command_name check_wmi_mem 
      command_line $USER1$/check_nrpe -t 60 -H $USER21$ -c \\
```
**GROUNDWORK** 

```
get_mem -a "$HOSTADDRESS$" "$ARG1$" "$ARG2$" 
} 
define service { 
      name wmi_mem_ram 
      check_command check_wmi_mem!RAM!80,90 
      #. 
      #. other parameters as desired for service definition 
      #. 
} 
define command { 
      command_name check_wmi_net_io 
      command_line $USER1$/check_nrpe -t 60 -H $USER21$ -c \\ 
      get_netio -a "$HOSTADDRESS$" "$ARG1$" "$ARG2$" "$ARG3$" 
} 
define service { 
      name wmi_net_io_loopback 
      check_command check_wmi_net_io!"MS TCP Loopback Interface" 
\setminus!BytesReceivedPerSec,BytesSentPerSec!300,1000 
      #. 
      #. other parameters as desired for service definition 
#.
```
For a list of further examples refer to the NRPE\_NT configuration file available for download below. One key point is that you can reverse warning and critical thresholds and have match in the reverse sense. E.g. if you set -w 80 -c 50 and the returned value is 90 the return code will be 0 (OK).

# **Downloads**

}

All plugins, NRPE\_NT configuration files, and this document are located in the following Subversion repository:

WMI plugins HEAD revision: <http://archive.groundworkopensource.com/groundwork-exchange/trunk/plugins/nagios/wmi/>

WMI plugins tagged revisions: <http://archive.groundworkopensource.com/groundwork-exchange/tags/>

# **NRPE\_NT and WMI troubleshooting**

WMI is installed on newer versions of Windows and can also be downloaded and installed on Windows NT 4. However, sometimes there are issues in getting WMI functioning. Most often these are easy to solve by ensuring authentication is set up correctly but in other cases there are corrupt or missing data structures on the remote host. There are a number of references on the Internet to assist with troubleshooting WMI

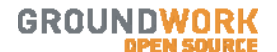

problems. The plugins in this package assist with this troubleshooting by returning the WMI error code and (if possible) a description for that error.

If you are using the plugins without supplying -user and -pass arguments then the NRPE\_NT service must be run as a user with administrative privileges on the host that the plugins are targeting. If you are using the plugins with -user and -pass arguments then that user must have administrative privileges on the target host.

In the case where you aren't using the -user and -pass arguments the use of a domain administrator account and then making sure that domain administrators have local administrative rights on each target host is the most efficient and maintainable solution. Another method involves defining a local account on each target host that uses the same account name and password as that passed to the plugin or as that being used to run the NRPE\_NT service.

We list the following URLs on WMI and WMI troubleshooting for your convenience and will make every attempt to keep the links up to date:

- [WMI Classes](http://msdn.microsoft.com/library/default.asp?url=/library/en-us/wmisdk/wmi/wmi_classes.asp)  A list of Microsoft WMI classes and their properties. Note that other vendors extend the WMI schema with their own classes, e.g. Cisco AVVID products.
- [Using WMI to monitor performance](http://msdn.microsoft.com/en-us/library/ms974615.aspx)  A reference from Microsoft.
- **[Repairing WMI](http://windowsxp.mvps.org/repairwmi.htm) A reference from Microsoft.**
- [WMI Tools](http://www.microsoft.com/downloads/details.aspx?FamilyID=6430f853-1120-48db-8cc5-f2abdc3ed314&DisplayLang=en)  Microsoft's WMI Tools ActiveX applications for browsing WMI schema and instances on a computer.
- [WMI Diagnosis Utility](http://www.microsoft.com/downloads/details.aspx?FamilyID=d7ba3cd6-18d1-4d05-b11e-4c64192ae97d&DisplayLang=en)  Microsoft's WMIDiag Tool to troubleshoot the state of WMI on a computer.

## **Further assistance**

If you get stuck with using these plugins then please visit the [GroundWork Community Support Forums](http://www.groundworkopensource.com/community/forums/index.php) site. There you will find topics on the WMI plugins as well as monitoring in general.

# **Change log**

### *1.3 December 5, 2008*

- updated documentation.
- added check for StartMode in check\_services\_states.vbs so that if the service is set to Manual or Disabled then the return code will be OK.

## *1.2 August 28, 2008*

• no changes, but tagged with version 1.2

### *HEAD February 29, 2008*

• moved initialization of intReturnTemp1 out of subroutines to global area allowing for correct exit code determination based on the worst case code determined for all queried parameters.

### *HEAD October 16, 2007*

• added ability to specify  $\sim$ DS $\sim$  in the service name and have it substituted for a \$ symbol in the check\_services\_states.vbs script.

## *HEAD October 15, 2007*

• updated f\_error in all scripts to return UNKNOWN for all errors.

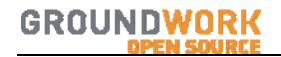

- updated check\_disks\_percentage\_space\_used.vbs to probe for local fixed disks (type 3) only
- updated check\_disks\_percentage\_space\_used.vbs to correctly return the right exit code if any of the disks checked are above the specified thresholds
- updated to support property name in performance data output of the check\_disks\_io.vbs script.

### *HEAD July 17, 2007*

- updated check\_cpu\_load\_percentage.vbs to correctly return an UNKNOWN state when CPU utilization cannot be determined via WMI (an issue with WMI that is observed).
- updated check\_cpu\_load\_percentage.vbs to correctly loop through available CPUs so that one can specify something other than the first in the list or 'total'.

### *1.1 June 7, 2007*

- Updated f\_Error function in all VBS scripts: 462 error exits critical with the error text Timeout connecting to WMI on this host -2147023174 exists critical with the error text Timeout connecting to WMI on this host
- Updated f\_ExecQuery in all VBS scripts: If no instance is returned from the WMI query then plugin exits in an UNKNOWN state with the error text Unknown - No data received from WMI
- Updated threshold specification in the following way:
	- Specifying a warning threshold lower than a critical threshold
		- if value > warning then exit state is warning
			- if value > critical then exit state is critical

Specifying a warning threshold higher than a critical threshold

- if value < warning then exit state is warning
	- if value < critical then exit state is critical
- Specifying an inclusive range for a threshold, e.g. 90:95

if value is within the range then the threshold is not triggered

*1.0 November 22, 2006* 

• Initial Release